# ExCam<sup>®</sup> IPQ1656

# **User Manual**

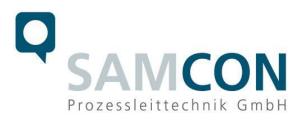

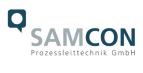

#### Table of contents

| 1  | In         | troduction                                                                                                    | 5  |
|----|------------|----------------------------------------------------------------------------------------------------|----|
| 2  | Te         | echnical data                                                                                                    | 5  |
|    | 2.1<br>2.2 | Explosion protection<br>Illustration of the model key                                                                                                    |    |
|    | 2.3        | Electrical parameters of the camera                                                                                                    | 7  |
|    | 2.4        | Connection cable Ex-d - Ex-e                                                                                                    |    |
|    |            | <ul> <li>4.1 Connection cable for models without heater (SKD02-T/ASKD02-T)</li> <li>4.2 Connection cable for models with heater (SKDP03-T/ASKDP03-T)</li> </ul> |    |
|    |            | 4.3 Connection cable for model with cool.Jacket (SKD05-HT)                                                                                                    |    |
|    | 2.5        | Video-technical characteristics                                                                                                    |    |
|    | 2.6        | Other technical data                                                                                                    | 10 |
| 3  | Sa         | afety Instructions                                                                                                    | 11 |
| 4  | In         | stallation                                                                                                    | 12 |
| 5  | E          | lectrical connection                                                                                                    | 15 |
|    | 5.1        | Potential equalization                                                                                                    | 15 |
|    | 5.2        | Connection and Fusing                                                                                                    |    |
|    | 5.3        | Example: external connection and fusing via the terminal box                                                                                                    | 24 |
|    |            | 3.1 Example: direct routing from the ExTB-3 to the safe area                                                                                                    |    |
|    |            | <ul> <li>Example: Routing via ExConnection Rail (optional accessories)</li> <li>Appropriate cables &amp; cable entries</li> </ul>                               |    |
|    | 5.3        | 3.4 Fusing                                                                                                    |    |
|    |            | <ul> <li>Plug assignments (RJ45)</li> <li>Tests prior to switching on the voltage</li> </ul>                                                                    |    |
| 6  |            |                                                                                                    |    |
| 0  |            | orking inside the camera housing                                                                                                    |    |
|    | 6.1        | Work preparation:                                                                                                    |    |
|    | 6.2<br>6.3 | Opening the pressure-resistant housing<br>Removing/inserting a SD memory card                                                                                   |    |
|    | 6.4        | Status LED                                                                                                    |    |
|    | 6.5        | Hardware Reset                                                                                                    |    |
|    | 6.6        | Closing of the pressure-resistant housing                                                                                                    |    |
|    | 6.7        | Battery                                                                                                    | 35 |
| 7  | N          | etwork access and visualization                                                                                                    |    |
|    | 7.1        | Browser Support                                                                                                    |    |
|    | 7.2        | Assigning the IP address                                                                                                    |    |
|    | 7.3        | Password/ Identification                                                                                                    |    |
| 8  | Μ          | aintenance/ Modification                                                                                                    |    |
| 9  | R          | epair                                                                                                    |    |
| 1( |            | Disposal/ Recycling                                                                                                    |    |
| 1  | 1          | Drawings & 3D models                                                                                                    |    |
| 12 | 2          | Certificates and further documentation                                                                                                    |    |

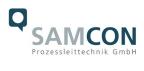

## Table of Figures and Charts

| Tab. 2-1 Model key                                                                    |     |
|---------------------------------------------------------------------------------------|-----|
| Fig. 2-1 Sectional view of SKD02-T                                                    | 7   |
| Fig. 2-2 Sectional view of ASKD02-T                                                   | 8   |
| Fig. 2-3 Sectional view of SKDP03-T                                                   | 8   |
| Fig. 2-4 Sectional view of ASKDP03-T                                                  | 9   |
| Fig. 2-5 Sectional view of SKD05-HT                                                   | 9   |
| Tab. 2-2. Other technical data                                                        | .10 |
| Tab. 4-1 Mounting Accessories                                                         | .14 |
| Fig. 5-1 ExCam IPQ1656 Equipotential Bonding                                          | .15 |
| Tab. 5-1 Equipotential Bonding                                                        | .16 |
| Fig. 5-2. Cable gland (KLE) and supply line                                           |     |
| Fig. 5-3 ExCam IPQ1656 T08-VA2.3.K3.BOR2-N.H-xxx.N- <u>T</u>                          | .17 |
| Fig. 5-4. ExCam IPQ1656 T08-VA2.3.K3.BOR2-N.H-005.N- <b>P</b>                         | .17 |
| Fig. 5-5. ExCam IPQ1656 T08-VA2.3.K3.BOR2-LL.H-005.N <b>-P</b>                        |     |
| Fig. 5-6 ExCam IPQ1656 T08-VA2.3.K3.BOR2-N.HH-010.N- <u>T</u>                         | .17 |
| Fig. 5-7 Video Tutorial ExTB-3                                                        | .18 |
| Tab. 5-2. Wire assignment of terminal box ExTB-3 (without heater)                     |     |
| Tab. 5-3 Wire assignment of terminal box ExTB-3 (model N/ASKD02-T)                    | .19 |
| Tab. 5-4. Wire assignment of terminal box ExTB-3 (integrated heater)                  | .20 |
| Tab. 5-5 Wire assignment of terminal box ExTB-3 (model LL/ASKDP03-T)                  | .20 |
| Fig. 5-8 Sample circuit of terminal box ExTB-3 (without heater)                       | .21 |
| Fig. 5-9 Sample circuit of terminal box ExTB-3 (heater integrated)                    |     |
| Fig. 5-10 Photo of the wired terminal box ExTB-3                                      |     |
| Tab. 5-6 Wire assignment of terminal box ExTB-2 (SKD05-HT)                            |     |
| Fig 5-11 ExTB-3 -> Safe area                                                          |     |
| Fig. 5-12 ExTB-3 -> ExConnection Rail                                                 | .25 |
| Fig. 5-13 Ex-d cable selection                                                        | .26 |
| Fig. 5-14 Barrier gland                                                               |     |
| Tab. 5-7 Recommendation for fusing                                                    | .27 |
| Fig. 5-15 Plug assignment, RJ45                                                       |     |
| Fig. 6-1 Removing the weather protection roof (1/2) (this illustration is an example) |     |
| Fig. 6-2 Removing the weather protection roof (2/2) (similar illustration)            |     |
| Fig. 6-3 Opening the ExCam IPQ1656 (similar illustration)                             |     |
| Fig. 6-4. Mounting adapter with built-in components                                   |     |
| Fig. 8-1 Axis IP Utility                                                              | .37 |

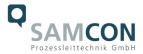

## History of revisions

Product:ExCam® IPQ1656Title:User Manual for ExCam® IPQ1656Doc. -Id.240223-PT08BA-ES-ExCam-IPQ1656\_en\_rev.01.docxAuthor:Eva Schneider, Grad. Eng. (UAS)Created:23.02.2024

| Rev.<br>Index | Date       | Name         | Comment                     | Approved by the ATEX Supervisor |
|---------------|------------|--------------|-----------------------------|---------------------------------|
| 0             | 23.02.2024 | E. Schneider | Compilation of the document |                                 |
| 1             | 24.02.2025 | S.Heinz      | Addition cool.Jacket        |                                 |
| 2             |            |              |                             |                                 |

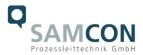

## 1 Introduction

The ExCam IPQ1656 is a powerful mega-pixel IP camera of the latest generation, with 4megapixel resolution at 2688 x 1512 pixels. It is certified according to ATEX, IECEx, INMETRO, PESO, MASC and EAC-Ex. The camera has a high-definition television resolution. It is equipped with a powerful remote zoom and focus lens (with i-CS). The ExCam series is certified both in accordance with the European (ATEX) and international (IECEx) directive. The explosion-protected housing is approved for ATEX group II for zones 1, 2, 21 and 22 including the explosion groups IIC / IIIC. To see other approvals, please visit our website at <u>www.samcon.eu</u>. When designing the ExCam IPQ1656, we focused very much on safety, mechanical precision and a high quality stainless steel.

## 2 Technical data

#### 2.1 Explosion protection

Identification marks acc. to Directive 2014/34/EU:

⟨€x⟩ II 2G (zone 1 and 2) ⟨€x⟩ II 2D (zone 21 and 22) ⟨€x⟩ I M2 <sup>1</sup>

| Explosion protection (gas):<br>Explosion protection (dust):<br>Explosion protection (mining):                                                | Ex db IIC T6 Gb<br>Ex tb IIIC T80°C Db<br>Ex db I Mb                                                                                |
|----------------------------------------------------------------------------------------------------|----------------------------------------------------------------------------------------------------|
| Protection class:                                                                                                    | IP68 (IEC /EN 60529)                                                                                                    |
| Transport/storage temperature:<br>Ambient temperature (EX):                                                                                  | -40°C+65°C<br>-20°C+60°C (TypeN.H)<br>-60°C+60°C (TypeLL.H) <sup>2</sup><br>-20°C+130°C (TypeN.HH) <sup>3</sup>                     |
| Named testing laboratory:<br>EU type approval certificate:<br>IECEx Certificate of Conformity:<br>INMETRO-Certificate:<br>EAC-Ex TUR Report: | TÜV Rheinland (number 0035)<br>TÜV 18 ATEX 8218X (2018)<br>TUR 18.0023X (2018)<br>TÜV 23.0363X (2023)<br>TC RU C-DE.HA65.B.01652/22 |
| Other certificates:                                                                                                    | SEE https://www.samcon.eu/en/products/network/excam-ipq1656                                                                         |

<sup>&</sup>lt;sup>1</sup> Certification for mining only for models with armoured cable and plug termination.

<sup>&</sup>lt;sup>2</sup> The temperature class must be reduced to T5.

<sup>&</sup>lt;sup>3</sup> Optional housing cooling cool.Jacket. The temperature class must be reduced to T3.

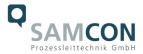

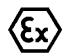

## Attention! The instructions stated on the type plates have to be observed!

| 1)          | 2)   | 3)             | 4)    | 5)         | 6)      | Product no.      |
|-------------|------|----------------|-------|------------|---------|------------------|
| Ex product- | Туре | Housing-       | Temp  | Cable      | Cable   | (Link to digital |
| name        |      | combination    | range | length [m] | termin. | type plate)      |
| ExCam       | T08- | VA2.3.K3.BOR2- | N.H-  | 005.N-     | Р       | <u>22070515</u>  |
| IPQ1656     | T08- | VA2.3.K3.BOR2- | N.H-  | 005.N-     | Т       | <u>22070516</u>  |
|             | T08- | VA2.3.K3.BOR2- | N.H-  | 005.A-     | Р       | <u>22070520</u>  |
|             | T08- | VA2.3.K3.BOR2- | N.H-  | 005.A-     | Т       | <u>22070521</u>  |
|             | T08- | VA2.3.K3.BOR2- | LL.H- | 005.N-     | Р       | <u>22070518</u>  |
|             | T08- | VA2.3.K3.BOR2- | LL.H- | 005.N-     | Т       | <u>22070519</u>  |
|             | T08- | VA2.3.K3.BOR2- | LL.H- | 005.A-     | Р       | <u>22070522</u>  |
|             | T08- | VA2.3.K3.BOR2- | LL.H- | 005.A-     | Т       | <u>22070523</u>  |
|             | T08- | VA2.3.K3.BOR2- | N.HH- | 010.N-     | Т       | <u>22070517</u>  |

## 2.2 Illustration of the model key

Tab. 2-1 Model key

#### Explanations:

| 1) | ExCam IP <b>Q1656 =</b>                                                  | Functional camera description of the ExCam Series (technical data/<br>specification of the individual c <u>amera module</u> )                                                                                                    |
|----|--------------------------------------------------------------------------|----------------------------------------------------------------------------------------------------|
| 2) | T <b>08</b> =                                                            | SAMCON Production- <u>Type 08</u>                                                                                                    |
| 3) | VA2.3.K3.BOR2 =<br>VA2.3.K3.BOR2 =<br>VA2.3.K3.BOR2 =<br>VA2.3.K3.BOR2 = | T07 ex d housing (stainless steel 1.4404) with <u>large diameter</u><br>$Ø_{VA2}$ =113mm)<br>T07 VA2.3 housing with <u>maximum body length</u> (L <sub>.R</sub> = 310mm)<br><u>K3</u> cable gland flange<br><u>Borosilicate sight glass</u> DIN7080 (standard, for video cameras within visible<br>spectral range: $\lambda$ = 3502000 [nm] and photografical infrared range (NIR),<br>not suitable for thermographic applications (MIR/ FIR) |
| 4) | N.X =<br>N.H=<br>LL.H=<br>N.HH=                                          | Normal ambient temperature range, no heater installed ( $T_{amb} > -20^{\circ}C$ )<br>High temperature ( $T_{amb} < +60^{\circ}C$ )<br>PTC heater installed ( $T_{amb} > -60^{\circ}C$ )<br>Optional housing cooling cool.Jacket ( $T_{amb} < +130^{\circ}C$ )                                                                                                    |
| 5) | 005.N =<br>005.N =<br>005.A =                                            | Length of the connection line in meter at delivery; 5m is the standard cable length, max. cable length is: <u>005</u> <u>100</u> [m]<br>Non armoured cable<br>Armoured cable                                                                                                    |
| 6) | P =                                                                      | <u>P</u> lug- termination ( <i>standard</i> )<br>CAT6, <u>RJ-45 network plug (heavy duty)</u> , AWG 26-22,<br>contact assignment acc. To specification EIA/TIA-568 <b>B</b>                                                                                                    |
|    | Τ =                                                                      | <u>Terminal Box</u> termination ( <i>optional</i> )<br>4 x PoE Mode A connection (camera PoE)<br>24VDC (Heater) (see chapter electrical connection)                                                                                                    |

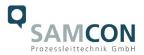

#### 2.3 Electrical parameters of the camera

#### Supply of 24 V DC for the heating:

| Voltage supply:    | 24 V DC                                   |
|--------------------|-------------------------------------------|
| Power consumption: | approx. 40W@-60°C (temperature-dependent) |

#### Power supply of the camera over Ethernet (PoE):

| Voltago supply:            | PoE, IEEE 802.3af/802.3at type 1 class 3 |
|----------------------------|------------------------------------------|
| Voltage supply:            |                                          |
| Reference voltage:         | +48 V DC (4454 V DC)                     |
| Maximum power consumption: | 8.2 W                                    |
| Typical power consumption: | 5.1 W                                    |

#### 2.4 Connection cable Ex-d - Ex-e

| Description:   | Data transfer and power supply of the camera |  |  |
|----------------|----------------------------------------------|--|--|
|                | module (compliant with DIN EN 60079-14)      |  |  |
| Jacket colour: | Green (GN), similar to RAL3001               |  |  |

#### 2.4.1 Connection cable for models without heater (SKD02-T/ASKD02-T)

#### Systemcable SKD02-T:

| Outside diameter: | 8.9 ± 0.3 mm                                                            |
|-------------------|-------------------------------------------------------------------------|
| Bending radius:   | $8 \text{ x} D_a$ when installed and $4 \text{ x} D_a$ after relocation |
| Data line:        | 4 x 2 x AWG23/1 CAT.6                                                   |
| Properties:       | PUR halogen-free, flame-retardant, UV-re-                               |
|                   | sistant, chemical resistance, shielded                                  |

Quick link: https://www.samcon.eu/fileadmin/documents/en/60-Assembling%26mounting/SKD02-T\_Datasheet.pdf

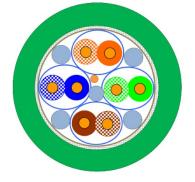

Fig. 2-1 Sectional view of SKD02-T

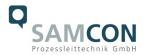

## Systemcable ASKD02-T:

Outside diameter: Bending radius:

Data line: Properties:  $12.0 \pm 0.4 \text{ mm}$   $20 \times D_a$  when installed and  $10 \times D_a$  after relocation  $4 \times 2 \times AWG23/1 \text{ CAT.6}$ PUR halogen-free, flame-retardant, UV-resistant, chemical resistance, shielded (see <u>www.samcon.eu</u>)

#### Quicklink:

https://www.samcon.eu/fileadmin/documents/en/60- Assembling%26mounting/ASKD02-T\_Datasheet.pdf

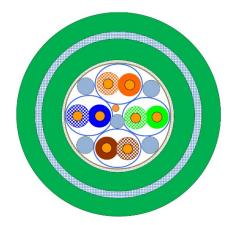

Fig. 2-2 Sectional view of ASKD02-T

#### 2.4.2 Connection cable for models with heater (SKDP03-T/ASKDP03-T)

#### Systemcable SKDP03-T:

Outside diameter: Bending radius: Data line: Performance elements: Properties: 12.40  $\pm$  0.3 mm 8 x D<sub>a</sub> when installed and 4 x D<sub>a</sub> after relocation 4 x 2 x AWG23/1 CAT.6 3G1.5 (BK-BU-GN/YE) PUR halogen-free, flame-retardant, UV-resistant, chemical resistance, shielded

#### Quick link:

https://www.samcon.eu/fileadmin/documents/en/60-Assembling%26mounting/SKDP03-T\_Datasheet.pdf

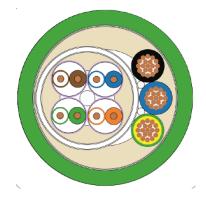

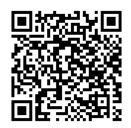

Fig. 2-3 Sectional view of SKDP03-T

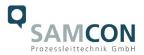

#### Systemcable ASKDP03-T:

Outside diameter: Bending radius:

Data line: Performance elements: Properties:  $15.50 \pm 0.6$  mm  $15 \times D_a$  when installed and  $10 \times D_a$  after relocation  $4 \times 2 \times AWG23/1$  CAT.6 3G1.5 (BK-BU-GN/YE) PUR halogen-free, flame-retardant, UV-resistant, chemical resistance, shielded

#### Quicklink:

https://www.samcon.eu/fileadmin/documents/en/60-Assembling%26mounting/ASKDP03-T\_Datasheet.pdf

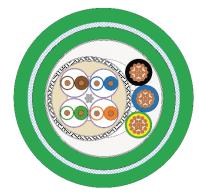

Fig. 2-4 Sectional view of ASKDP03-T

#### 2.4.3 Connection cable for model with cool.Jacket (SKD05-HT)

#### Systemcable SKD05-HT:

Outside diameter: Bending radius: Data line: Properties:  $6.60 \pm 0.2 \text{ mm}$ 8 x D<sub>a</sub> when installed and 4 x D<sub>a</sub> after relocation 4 x 2 x AWG26/7 CAT.6 FEP, flame-retardant, UV-resistant, chemical resistance, for extreme hot temperatures

Quick link:

https://www.samcon.eu/fileadmin/documents/en/60-Assembling%26mounting/SKD05-HT\_Datasheet.pdf

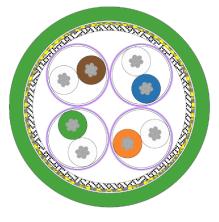

Fig. 2-5 Sectional view of SKD05-HT

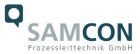

#### 2.5 Video-technical characteristics

We use the AXIS P1377 network camera in a pressure-resistant enclosure. For details, please refer to the Product Documentation, video-technical data of AXIS<sup>®</sup>:

https://www.axis.com/products/axis-q1656

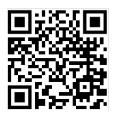

#### 2.6 Other technical data

|                                 | Camera (Ex-d)                    | Terminal box (Ex-e)  |
|---------------------------------|----------------------------------|----------------------|
| Permissible ambient temperature | -20°C +60°C                      | -60°C +55°C          |
|                                 | (for PoE power supply)           |                      |
|                                 | -60°C +60°C                      |                      |
|                                 | (In the event of additional 24 V |                      |
|                                 | DC power supply)                 |                      |
| Protection class as per EN      | IP66/68                          | IP66                 |
| 60529/IEC 529                   | (Test conditions: 24h/3m         |                      |
|                                 | water column 5°C)                |                      |
| Housing material                | stainless steel, mat. no. 1.4404 | polyester resin      |
| Weight                          | about 7.8 kg                     | about 1 kg           |
| Dimensions                      | D113mm x 310mm                   | 145mm x 145mm x 71mm |

Tab. 2-2. Other technical data

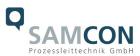

## 3 Safety Instructions

Please absolutely observe the safety directions stated in the Ex-installation instructions of the T08 ExCam series!

#### Quick link:

https://www.samcon.eu/fileadmin/documents/en/22-Ex-Network-Cameras/ExCam-Series-T08-EX-Installation-Manual-2020.pdf

It is absolutely mandatory to observe the national safety regulations and regula-tions for prevention of accidents, as well as the safety instructions given below in this User Manual!

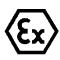

#### Attention!

Cameras of the type T08 ExCam are not suitable for use in zone 0 and zone 20. The ambient temperature, temperature class and explosion group as stated on type plate must be observed! Alterations are not permitted! The camera is to be operated in sound conditions and in the in-tended way.

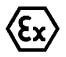

#### Attention!

Only original parts of SAMCON Prozessleittechnik GmbH may be used for repairs. Repairs concerning the explosion protection may only be carried out in accordance with the nationally applied regulations and by SAMCON Prozessleittechnik GmbH.

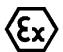

#### Attention!

Prior to installation, take external sources of heat or cold into account! The temperature ranges prescribed for storage, transportation, and operating must be adhered to!

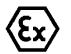

#### Attention!

Observe the warnings given on the type plate:

"WARNING – DO NOT OPEN IN HAZARD AREAS"

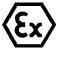

The use in hazardous areas with regard to temperature and dust layers is defined in the respective national regulations.

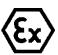

When installing the ExCam, adhere to the requirements of the EN/IEC 60079-14.

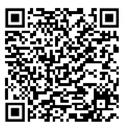

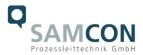

## 4 Installation

For erecting and operating the camera, the relevant national regulations, as well as the generally accepted rules of technology shall prevail. Before mounting the camera, thoroughly check it for any transport damage, especially on the housing and cable. Installation, electrical connection and the first start must only be carried out by qualified specialists.

#### Work preparation:

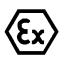

#### Attention!

Prepare your work carefully and in accordance with the relevant regulations.

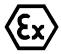

#### Attention!

Depending on classification of hazard areas, a work approval has to be obtained.

When you open the pressure-resistant enclosure under voltage, it is absolutely necessary to prevent potentially explosive atmosphere!

To ensure the best image quality delivered by the network camera, plan the installation site carefully (consider light conditions, object distance or size, angle and minimum object distance to the focus).

- Use appropriate tools and aids.
- When working, ensure a safe stand.
- Make sure that any static charge is avoided

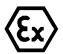

#### Attention!

Please observe the national security, installation and accident prevention regulations (e.g. DIN EN 60079-14) and the safety instructions in this User Manual, as well as the ones in the Installation Guidelines!

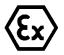

#### Attention!

Adhere to the provisions of the IECEx, ATEX and EX installation instructions for mounting and commissioning!

The ExCam<sup>®</sup> IPQ1656 consists of a flame-proof camera housing (Ex-d) and, optionally (models with a terminal box ...-T), a terminal box of a high degree of safety (Ex-e). Both units are connected via a reinforced 5 m cable. Mount the camera according to the desired field of view. Install the terminal box so that a good accessibility is provided, in order to facilitate electrical connection.

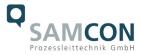

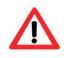

Attention! Please pay attention to the national and local regulations for mounting heavy loads. If in doubt, take appropriate security measures.

Drawings for drill hole patterns and further information can be viewed on our product page:

Quick link: https://www.samcon.eu/en/products/network/excam-ipq1656/

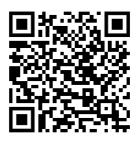

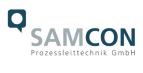

# Option mounting accessories

| Wall bracket<br>WMB                 | WALL MOUNT BRACKET WMB-VA2.3<br>Wall bracket for devices of T08-VA2.3 series<br>Suitable for hanging the camera on walls.<br>Material: stainless steel 1.4404<br>Load bearing: 45 kg<br>Dimensions: 445 x 140 x 185 mm                         |
|-------------------------------------|----------------------------------------------------------------------------------------------------|
| Weather protec-<br>tion roof<br>WPR | WEATHER PROTECTION ROOF WPR-VA2.3<br>Weathershield for cameras of the T08-VA2.3-<br>Series                                                                                                    |
| Pole adapter<br>PMB                 | WALL MOUNT BRACKET PMB-VA2.3<br>Pole adapter for VA wall mount<br>Material: stainless steel 1.4404<br>Suitable for pole diameters<br>between 50 and 105 mm<br>Load-bearing capacity: 45 kg<br>Dimensions:120 x 180 (x 130 bei Mast<br>Ø 60 mm) |

Tab. 4-1 Mounting Accessories

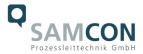

## 5 Electrical connection

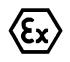

#### Attention!

The electrical connection of the equipment may only be carried out by officially qualified and skilled personnel!

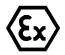

## Attention!

It is absolutely necessary to ground the ExCam<sup>®</sup> series housing via a PA connection.

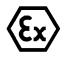

#### Attention!

Please observe the national security, installation and accident prevention regulations (e.g. DIN EN 60079-14) and the safety instructions in this User Manual, as well as the ones in the Installation Guidelines!

The delivered ExCam<sup>®</sup> IPQ1656 is equipped with an electrical connection cable of the type (A)SKD02-T (models N.H) or the type (A)SKDP03-T (models LL.H). The maximum transmission range from the camera to the next active network interface is 100 meters and can be individually specified by the client. The user is NOT authorised to do electrical connection procedures inside the pressure-resistant enclosure.

#### 5.1 **Potential equalization**

The potential equalization/grounding of the camera body is absolutely necessary, in order to avoid static charges and thus formation of sparks. For this purpose, a screw terminal is provided at the rear side, at the bottom (right) (see Figure 5.1). The cross-section of the equipotential bonding should comply with the National Ground Rules (at least 4 mm<sup>2</sup>).

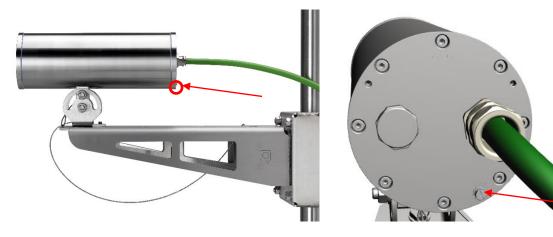

Fig. 5-1 ExCam IPQ1656 Equipotential Bonding

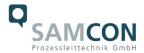

Wiring table:

| Potential | Colour (IEC 60757) | Cross-sec-<br>tion | Comment                                                                                                |
|-----------|--------------------|--------------------|----------------------------------------------------------------------------------------------------|
| PA        | GN/YE              | 4 mm² (rigid)      | Terminal: slotted screw M4x0.7 (DIN 84) with<br>washer Ø9mm (DIN 125A),<br>Keep 3Nm tightening torque! |

Tab. 5-1 Equipotential Bonding

#### 5.2 Connection and Fusing

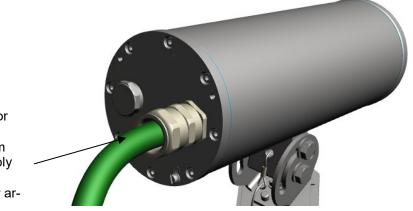

Cable gland (Capri ADE 1F2) for non-armoured cables SKDP03-T - digital video stream Control system and power supply (PoE) of the camera module Cable gland (Capri ADE 4F) for armoured cables

Fig. 5-2. Cable gland (KLE) and supply line

The green system cable is intended for communication and data transfer to the connected network devices and, at the same time, for voltage supply (PoE) to the camera. To ensure the power supply of ExCam IPQ1656 (*Powered Device*/ PD), it is necessary to make sure that the power-over-Ethernet provider (*Power Sourcing Equipment*/ PSE) on the connection side (for example PoE Midspan PoE injector, switch, etc.) fulfils the specification IEEE 802.3af and 802.3at type 1 Class 3 (*"classification current: 26-30 mA @48VDC, max. feed-in power (power source equipment): 15.4 W, maximum offtake (power device): 6.49 - 12.95 W"*). The data transfer of the ExCam IPQ1656 series is done via a 100 Mbit/s Ethernet connection (100BASE-TX).

The figures 5.3, 5.4 and 5.5 illustrate the potential cable terminations of the ExCam IPQ1656. Possible terminations are: terminal box or plug.

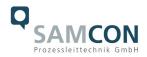

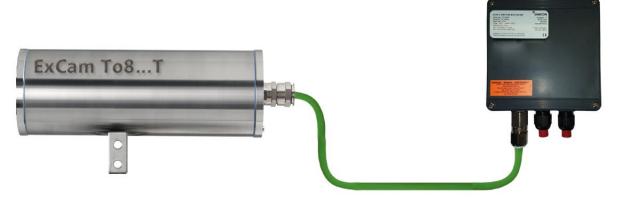

Fig. 5-3 ExCam IPQ1656 T08-VA2.3.K3.BOR2-N.H-xxx.N-T

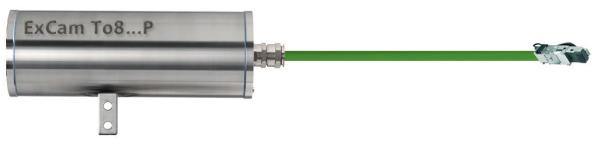

Fig. 5-4. ExCam IPQ1656 T08-VA2.3.K3.BOR2-N.H-005.N-P

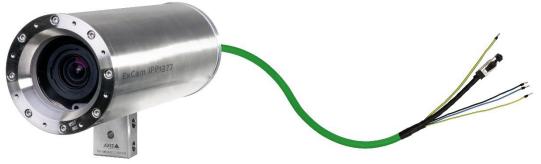

Fig. 5-5. ExCam IPQ1656 T08-VA2.3.K3.BOR2-LL.H-005.N-P

Figure 5.6 shows ExCam IPQ1656 with active cooling cool.Jacket.

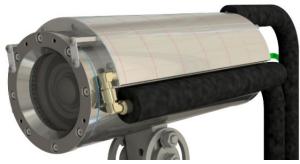

Fig. 5-6 ExCam IPQ1656 T08-VA2.3.K3.BOR2-N.HH-010.N-T

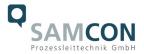

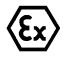

Attention! Never open the Ex-e terminal box under voltage!

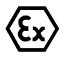

#### Attention!

Adhere to the international installation regulations for connection chambers with increased safety (Ex-e).

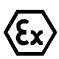

#### Attention!

Adhere to the separate Usual Manual for the Ex-e connection chamber attached in the annex.

## Video Tutorial:

Please view our video tutorial:

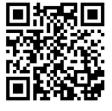

"SAMCON 01 Wiring the cable SKDP03-T to the junction box ExTB-3" <u>https://go.samcon.eu/v01</u>

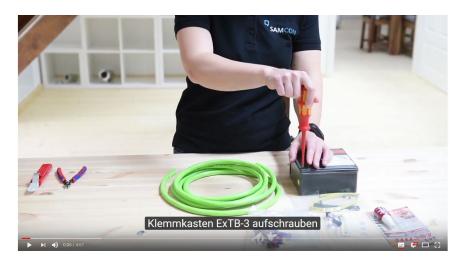

Fig. 5-7 Video Tutorial ExTB-3

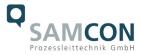

The pin assignment of the SKD02-T is executed in accordance with the standard EIA/TIA-568B for 100BaseTX and 24VDC, as follows:

| <b>Camera (Ex-d)</b><br>(T568B) | Colour<br>SKD02-T<br>(IEC60757) | Terminal<br>ExTB-3 | Cross-sec-<br>tional sur-<br>face | Comment         |
|---------------------------------|---------------------------------|--------------------|-----------------------------------|-----------------|
| Tx+                             | WH / OG                         | 1                  | 0.26 mm <sup>2</sup>              | Solid conductor |
| Tx-                             | OG                              | 2                  | 0.26 mm <sup>2</sup>              | Solid conductor |
| Rx+                             | WH/GN                           | 3                  | 0.26 mm <sup>2</sup>              | Solid conductor |
| Rx-                             | GN                              | 4                  | 0.26 mm <sup>2</sup>              | Solid conductor |
| (PoE +48 VDC)                   | WH / BU                         | 5                  | 0.26 mm <sup>2</sup>              | Solid conductor |
| (PoE +48 VDC)                   | BU                              | 6                  | 0.26 mm <sup>2</sup>              | Solid conductor |
| (PoE GND)                       | WH / BN                         | 7                  | 0.26 mm <sup>2</sup>              | Solid conductor |
| (PoE GND)                       | BN                              | 8                  | 0.26 mm <sup>2</sup>              | Solid conductor |
| GND/SHD                         | YE/GN                           | PE                 | 2.5 mm <sup>2</sup>               | Flex            |

Tab. 5-2. Wire assignment of terminal box ExTB-3 (without heater)

The pin assignment of the ASKD02-T is executed in accordance with the standard EIA/TIA-568B for 100BaseTX and 24VDC, as follows:

| <b>Camera (Ex-d)</b><br>(T568B) | Colour<br>ASKD02-T<br>(IEC60757) | Terminal<br>ExTB-3 | Cross-sec-<br>tional sur-<br>face | Comment         |
|---------------------------------|----------------------------------|--------------------|-----------------------------------|-----------------|
| Reinforcement                   | YE/GN                            | PE                 | 2.5 mm <sup>2</sup>               | Flex            |
| Tx+                             | WH/OG                            | 1                  | 0.26 mm <sup>2</sup>              | Solid conductor |
| Tx-                             | OG                               | 2                  | 0.26 mm <sup>2</sup>              | Solid conductor |
| Rx+                             | WH/GN                            | 3                  | 0.26 mm <sup>2</sup>              | Solid conductor |
| Rx-                             | GN                               | 4                  | 0.26 mm <sup>2</sup>              | Solid conductor |
| (PoE +48 VDC)                   | WH/BU                            | 5                  | 0.26 mm <sup>2</sup>              | Solid conductor |
| (PoE +48 VDC)                   | BU                               | 6                  | 0.26 mm <sup>2</sup>              | Solid conductor |
| (PoE GND)                       | WH/BN                            | 7                  | 0.26 mm <sup>2</sup>              | Solid conductor |
| (PoE GND)                       | BN                               | 8                  | 0.26 mm <sup>2</sup>              | Solid conductor |
| GND/SHD                         | YE / GN                          | PE                 | 2.5 mm <sup>2</sup>               | Flex            |

Tab. 5-3 Wire assignment of terminal box ExTB-3 (model N/ASKD02-T)

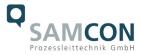

The pin assignment of the SKDP03-T is executed in accordance with the standard EIA/TIA-568B for 100BaseTX and 24VDC, as follows:

| <b>Camera (Ex-d)</b><br>(T568B) | Colour<br>SKDP03-T | Terminal<br>ExTB-3 | Cross-sec-<br>tional sur- | Comment         |
|---------------------------------|--------------------|--------------------|---------------------------|-----------------|
|                                 | (IEC60757)         |                    | face                      |                 |
| Tx+                             | WH/OG              | 1                  | 0.26 mm <sup>2</sup>      | Solid conductor |
| Tx-                             | OG                 | 2                  | 0.26 mm <sup>2</sup>      | Solid conductor |
| Rx+                             | WH/GN              | 3                  | 0.26 mm <sup>2</sup>      | Solid conductor |
| Rx-                             | GN                 | 4                  | 0.26 mm <sup>2</sup>      | Solid conductor |
| (PoE +48 VDC)                   | WH/BU              | 5                  | 0.26 mm <sup>2</sup>      | Solid conductor |
| (PoE +48 VDC)                   | BU                 | 6                  | 0.26 mm <sup>2</sup>      | Solid conductor |
| (PoE GND)                       | WH/BN              | 7                  | 0.26 mm <sup>2</sup>      | Solid conductor |
| (PoE GND)                       | BN                 | 8                  | 0.26 mm <sup>2</sup>      | Solid conductor |
| GND/SHD                         | YE/GN              | PE                 | 2.5 mm <sup>2</sup>       | Flex            |
| L+                              | BK                 | 9                  | 1.5 mm <sup>2</sup>       | L+ 24VDC        |
| L-                              | BU                 | 10                 | 1.5 mm <sup>2</sup>       | L- 24VDC        |
| PE                              | YE/GN              | PE                 | 1.5 mm <sup>2</sup>       | PE              |

Tab. 5-4. Wire assignment of terminal box ExTB-3 (integrated heater)

The pin assignment of the ASKDP03-T is executed in accordance with the standard EIA/TIA-568B for 100BaseTX and 24VDC, as follows:

| <b>Camera (Ex-d)</b><br>(T568B) | Colour<br>ASKDP03-T<br>(IEC60757) | Terminal<br>ExTB-3 | Cross-sec-<br>tional sur-<br>face | Comment         |
|---------------------------------|-----------------------------------|--------------------|-----------------------------------|-----------------|
| Reinforcement                   | YE/GN                             | PE                 | 2.5 mm <sup>2</sup>               | Flex            |
| Tx+                             | WH/OG                             | 1                  | 0.26 mm <sup>2</sup>              | Solid conductor |
| Tx-                             | OG                                | 2                  | 0.26 mm <sup>2</sup>              | Solid conductor |
| Rx+                             | WH/GN                             | 3                  | 0.26 mm <sup>2</sup>              | Solid conductor |
| Rx-                             | GN                                | 4                  | 0.26 mm <sup>2</sup>              | Solid conductor |
| (PoE +48 VDC)                   | WH/BU                             | 5                  | 0.26 mm <sup>2</sup>              | Solid conductor |
| (PoE +48 VDC)                   | BU                                | 6                  | 0.26 mm <sup>2</sup>              | Solid conductor |
| (PoE GND)                       | WH/BN                             | 7                  | 0.26 mm <sup>2</sup>              | Solid conductor |
| (PoE GND)                       | BN                                | 8                  | 0.26 mm <sup>2</sup>              | Solid conductor |
| GND/SHD                         | YE / GN                           | PE                 | 2.5 mm <sup>2</sup>               | Flex            |
| L+                              | BK                                | 9                  | 1.5 mm <sup>2</sup>               | L+ 24VDC        |
| L-                              | BU                                | 10                 | 1.5 mm <sup>2</sup>               | L- 24VDC        |
| PE                              | YE / GN                           | PE                 | 1.5 mm <sup>2</sup>               | PE              |

Tab. 5-5 Wire assignment of terminal box ExTB-3 (model LL/ASKDP03-T)

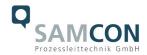

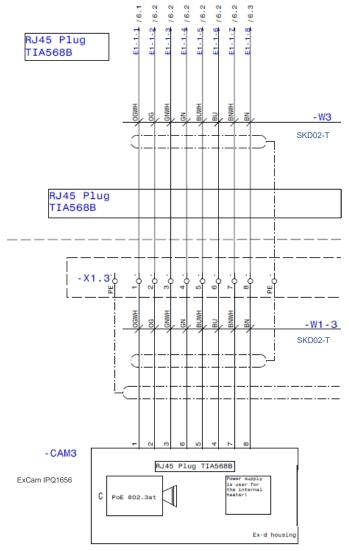

Fig. 5-8 Sample circuit of terminal box ExTB-3 (without heater)

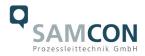

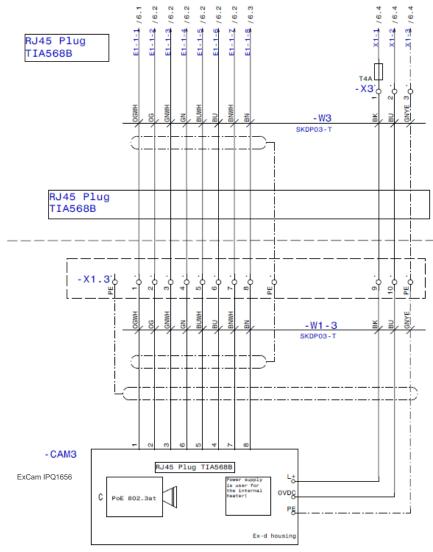

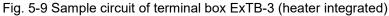

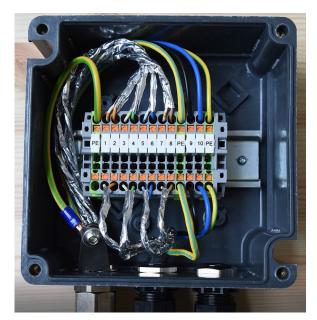

Fig. 5-10 Photo of the wired terminal box ExTB-3

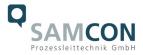

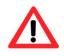

#### Attention!

Introduce the foiling up to about 15 mm close to the terminals, in order to prevent alien crosstalk. Make sure that the foiling cannot cause any short circuit of the data pairs!

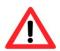

#### Attention!

Bring the twisted pair composite up to about 10 mm close to the terminals, in order to ensure interference immunity.

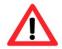

## Attention!

Use only terminals approved by SAMCON.

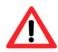

#### Attention!

Finally, check your network installation with a Class-D Link Test.

#### <u>Note:</u>

If the camera is equipped with a camera cooling system (SAMCON cool.Jacket for model key type N.HH), the wiring is executed via the cable SKD05-HT.

The pin assignment of the SKD05-HT is executed in accordance with the standard EIA/TIA-568B as follows:

| <b>Camera (Ex-d)</b><br>(T568B) | Colour<br>SKD05-HT<br>(IEC60757) | Terminal<br>Box | Cross-sec-<br>tional sur-<br>face | Comment         |
|---------------------------------|----------------------------------|-----------------|-----------------------------------|-----------------|
| Tx+                             | WH / OG                          | 1               | 0.14 mm <sup>2</sup>              | Solid conductor |
| Tx-                             | OG                               | 2               | 0.14 mm <sup>2</sup>              | Solid conductor |
| Rx+                             | WH/GN                            | 3               | 0.14 mm <sup>2</sup>              | Solid conductor |
| Rx-                             | GN                               | 4               | 0.14 mm <sup>2</sup>              | Solid conductor |
| (PoE +48 VDC)                   | WH/BU                            | 5               | 0.14 mm <sup>2</sup>              | Solid conductor |
| (PoE +48 VDC)                   | BU                               | 6               | 0.14 mm <sup>2</sup>              | Solid conductor |
| (PoE GND)                       | WH/BN                            | 7               | 0.14 mm <sup>2</sup>              | Solid conductor |
| (PoE GND)                       | BN                               | 8               | 0.14 mm <sup>2</sup>              | Solid conductor |
| GND/SHD                         | YE/GN                            | PE              | 2.5 mm <sup>2</sup>               | Flex            |

Tab. 5-6 Wire assignment of terminal box ExTB-2 (SKD05-HT)

A suitable water supply (cold water supply) must be provided by the customer (for more information, please refer to the data sheet for the corresponding cool.Jacket).

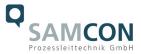

#### 5.3 Example: external connection and fusing via the terminal box

There are several options of routing the ExTB-3 terminal box in a safe area:

#### 5.3.1 Example: direct routing from the ExTB-3 to the safe area

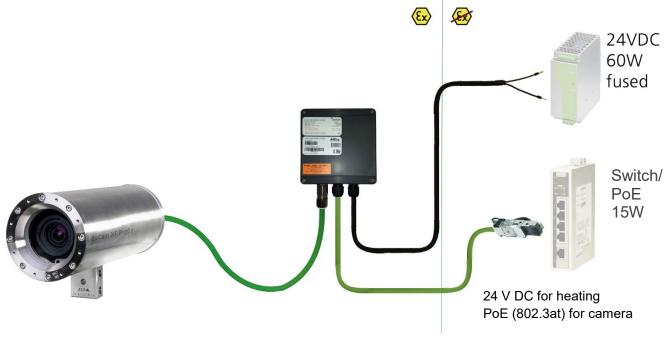

Fig 5-11 ExTB-3 -> Safe area

In the case of direct routing from ExTB-3 to the safe area, the power supply and the voltage signal are led from the safe area to the terminal box. Please observe the terminal box assignment, as described above.

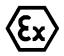

#### Attention!

Cables and wires must comply with the requirements of the IEC 60079-0/1/7 & 14.

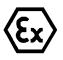

#### Attention!

The supply line must have a sufficient cross-section. The cable protection must comply with national and international regulations.

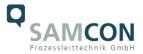

#### 5.3.2 Example: Routing via ExConnection Rail (optional accessories)

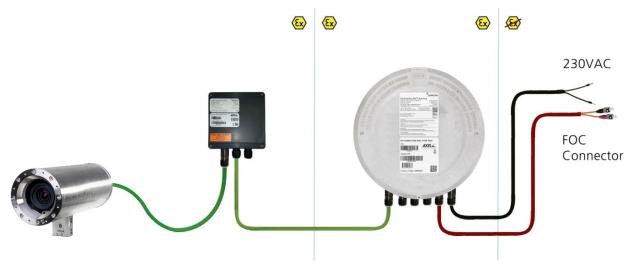

Fig. 5-12 ExTB-3 -> ExConnection Rail

In the case of routing the ExTB-3 into an ExConnection Rail, larger installation distances can be covered.

#### Please note:

In hazardous areas, the ExConnection Rail (optional accessories) acts as a PoE+ switch, a media converter from copper to fibre-optic cable, as well as a power supply for the cameras.

#### 5.3.3 Appropriate cables & cable entries

An integral part of the device safety is the correct selection of the cables, wires and cable entries.

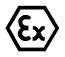

#### Attention!

Cables and wires must comply with the requirements of the IEC 60079-0/1/7 & 14.

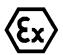

#### Attention!

The supply line must have a sufficient cross-section. The cable protection must comply with national and international regulations.

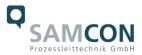

To view non-binding configuration and planning guidelines, please visit our website:

Perhaps our video will help you:

"Cables for flameproof devices in potentially explosive atmospheres" <u>http://go.samcon.eu/video-cable-ex</u>

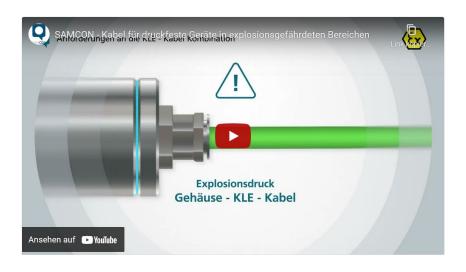

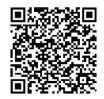

Fig. 5-13 Ex-d cable selection

Particularly for installations requiring a suitable barrier gland, make sure that you handle them correctly and observe the rules and notes given in the respective mounting and assembly instructions.

We show the basic procedures in the following video tutorial:

"SAMCON 02 Mounting and installing Ex-d barrier glands to ExConnection Rails" <u>https://go.samcon.eu/v02</u>

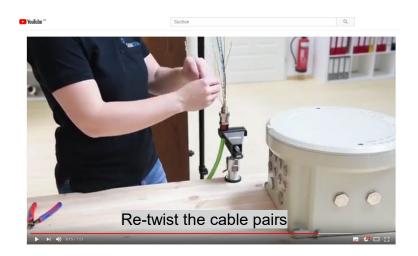

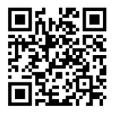

Fig. 5-14 Barrier gland

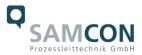

#### 5.3.4 Fusing

PoE power supply requires no fuses.

The power supply fusing depends on the cable cross-section and length.

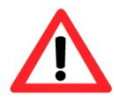

Attention!

Recommendation for fusing relates to 40W@24VDC at 100 meters  $1.5 \text{ mm}^2$ 

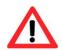

## Attention!

When the heating switches on, high current peaks occur! Use slowblow fuses.

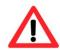

#### Attention!

Please pay attention to the national and international regulations regarding selectivity and line protection.

| Potential/ | Colour     | Conductor                             | Voltage     | Maximum power consumption/fus- |
|------------|------------|---------------------------------------|-------------|--------------------------------|
| Wire no.   | (IEC60757) |                                       |             | ing:                           |
| L+ / 1     | BK         | 1.5mm²,                               | +24 V DC    | 40 W of continuous power       |
|            |            | stranded wire                         |             | Fine-wire fuse                 |
| L-/2       | BU         | 1.5mm <sup>2</sup> ,                  | 0 VDC / GND | (L+) 4000 mA -T- slow-blow     |
|            |            | stranded wire                         |             | (high inrush load!)            |
| PE         | YE/GN      | 1.5mm <sup>2</sup> ,<br>stranded wire | PE          |                                |

Tab. 5-7 Recommendation for fusing

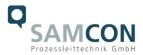

#### 5.3.5 Plug assignments (RJ45)

The data transfer of the ExCam IPQ1656 uses a 100 Mbit/s Ethernet connection (100BASE-TX). If the cable termination uses a plug, the latter should be plugged into the RJ45 PoE slot of the network device (PSE). Prior to connecting it to the camera, the network device (PSE) can already be supplied with power, hence there is no "power ON" priority which has to be observed.

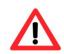

#### Attention!

Use appropriate RJ45 plugs! Check the cable shielding, cross-section and the outside diameter!

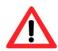

#### Attention!

It is imperative to ensure a correct routing of the individual wires according to the EIA/TIA-568B"

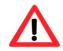

## Attention!

Finally, check your network installation with a Class-D Link Test.

Detailed instructions on how to connect a RJ45 plug are available in our video tutorial: "SAMCON 03 Mounting and installing the RJ45 jack to SAMCON cables" <u>https://go.samcon.eu/v03</u>

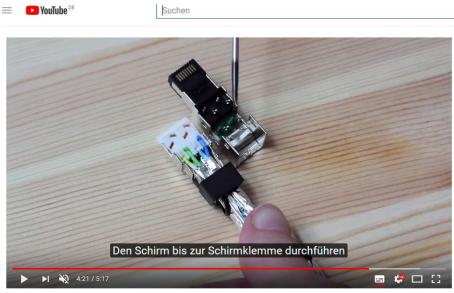

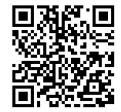

Fig. 5-15 Plug assignment, RJ45

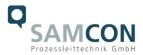

#### 5.3.6 Tests prior to switching on the voltage

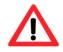

#### Attention!

Prior to starting the device, perform all tests as indicated by the national regulations. Furthermore, check the correct function and installation of the device in accordance with this User Manual and other applicable regulations.

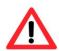

#### Attention!

Incorrect installation and operation of the camera may lead to a loss of warranty!

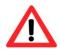

#### Attention!

Do not switch on the camera at temperatures below 0°C!

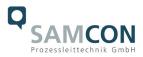

## 6 Working inside the camera housing

The customer may open the housing only if it is absolutely necessary. Only exchanging the SD memory card or a hardware reset are reasons for this.

Open the pressure-resistant housing extremely carefully! After having finished the work, securely re-close it and ensure that the explosion protection is restored! To do this, you need to proceed step by step, as described in the instructions below.

#### 6.1 Work preparation:

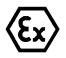

Attention!

Prepare your work carefully and in accordance with the relevant regulations.

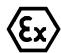

#### Attention!

Depending on classification of hazard areas, it is imperative to obtain a work approval first!

If you adjust the camera yourself or open the pressure-resistant enclosure (Ex-d) under voltage, it is absolutely imperative to prevent potentially explosive atmosphere!

#### 6.2 Opening the pressure-resistant housing

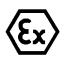

"WARNING – MUST NOT BE OPENED IN HAZARD AREAS"

Note: Depending on classification of hazard areas, a work approval has to be obtained.

Even after switching on the power supply, it is absolutely imperative to avoid potentially explosive atmosphere when opening the camera housing. Opening the housing requires disassembly and working in a safe (i.e. non-explosive!) area.

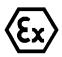

#### Attention!

Pay attention not to damage the thread surface of the flame-proof gap.

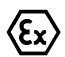

#### Attention!

Pay attention not to damage the housing seals. Keep them clean!

If the ExCam IPQ1656 is equipped with a weather protection roof (optional accessory), remove the roof before you start working! To do so, untighten the 4x12mm lens screws M4\*0.7 at the front and rear sides of the bracket holders (Fig. 6-1).

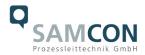

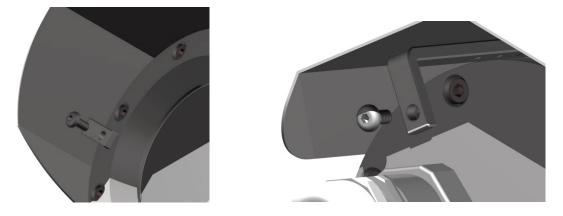

Fig. 6-1 Removing the weather protection roof (1/2) (this illustration is an example)

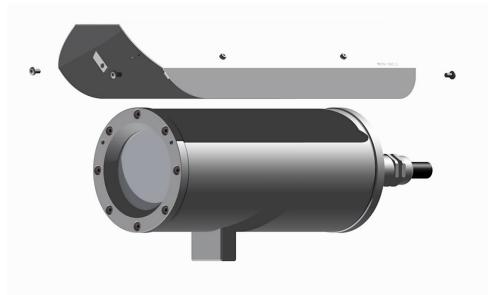

Fig. 6-2 Removing the weather protection roof (2/2) (similar illustration)

To open the ExCam IPQ1656's stainless steel housing (T07 VA2.3.x.x) of, loosen the eight cylinder-head hexagon screws (DIN 912/ ISO 4762) together with their spring rings (DIN 127A) on the rear side of the cable and power supply flange (see Fig. 6-3).

<u>Caution</u>: Do not touch the screw threads with your skin or clothes! On the threads, there is LOCTITE®  $243^{\text{TM}}$  (chemical basis is dimethacrylate ester) applied to prevent the bolted connection from unintentional loosening because of impacts and vibrations and to seal them tightly. It is not permitted for the customer to open the front-side sight glass flange! There is no need of such an action.

Carefully pull out the cable and supply flange to the rear, as straight as possible. Because of negative pressure, it may be difficult to remove the flange. The cylindrical clearance fit (H8f7 - DIN ISO 286) of the camera body and flange may not be tilted! Risk of damage to the flame-proof gap (DIN EN 60079-1:2012)!

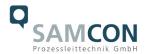

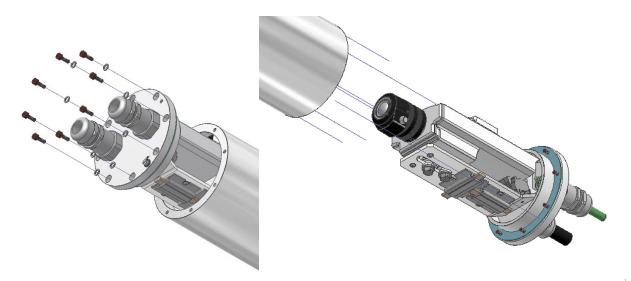

Fig. 6-3 Opening the ExCam IPQ1656 (similar illustration)

Attention: The mounting adapter with the housing's PTC heater, camera module and optics, as well as the temperature control and (if applicable) auxiliary relays and terminal box are fixed on the cable and supply flange. Dealing with these components, too, you have to work very carefully and precisely in order to avoid canting and damage to the in-built components!

<u>Caution</u>: Do not touch the cylindrical fit surface with your skin or clothes! On the surface, there is oil lubricating paste to protect the surface against fretting corrosion and mechanical stresses.

When you open the housing, heed that you do not damage the GYLON® flat seal (blue, RAL5012) and do not make it dirty. The flat gasket is loosely attached to the cable and power supply flange. It is fixed only by the bolted connections!

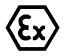

#### Attention!

Make sure not to damage the surface of the drill hole and the shaft (fitting) of the flame-proof gap.

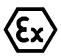

#### Attention!

Pay attention not to damage the seals. Keep them clean!

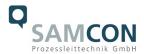

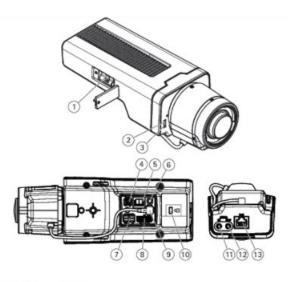

- 1. microSD card slot
- 2. Status LED
- 3. Built-in microphone
- 4. Power connector (DC)
- 5. T92G20 connector
- 6. Control button
- 7. RS485/422 connector
- 8. I/O connector
- 9. i-CS connector (compatible with P-iris and DC-iris)
- 10. Security slot
- 11. Audio in (analogue/digital)
- 12. Audio out
- 13. Network connector (PoE)

Fig. 6-4. Mounting adapter with built-in components

#### 6.3 Removing/inserting a SD memory card

#### <u>Note:</u>

The ExCam IPQ1656 disposes of a <u>micro SDHC</u> memory card slot (see Fig. 6-4 1). Saved video files can be played and deleted via the web interface. They are also available in a download list. Moreover, the videos available on the memory card can also be accessed via an FTP server in the network.

If the memory card has to be replaced by the user, it should be, as far as possible, empty and pre-formatted with an <u>ext4</u> or <u>vFAT</u> file system.

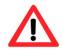

When touching electrical components, observe potential equalization (grounding of the body): carry electrostatic-discharge clothes, a PE wristband etc.!

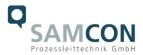

#### 6.4 Status LED

The user can see the Status LED (Fig. 6-4 2) only if the camera housing is open.

#### 6.5 Hardware Reset

To re-set all parameters of the ExCam IPQ1656 (including the IP address) to default setting, a hardware reset has to be carried out.

The parameters can be either reset via the web interface or manually. If the camera in the network can no longer be reached or its state is uncontrollable, the reset should be performed manually. To do so, proceed as follows:

- 1. Disconnect the camera installation module (Axis Q1656) from the power supply.
- 2. Press and hold the control button 13 (see the illustration 6-4) and, at the same time, connect the system to the voltage supply (PoE).
- 3. Press and hold the control button until status indicator 2 (Fig. 6-4) lights yellow (wait about 30 seconds).
- 4. Release the control button. When the status indicator lights green (it can take about 1 minute), Q1656 will be reset to the factory settings axis. If there is a DHCP server in the network, the IP address will be the following: 192.168.0.90 (subnet masking 255.255.255.0).
- 5. IP address and password can be redefined. If the hardware reset is not satisfactory, or the network camera shows serious conflicts, or does not work as usually (errors in the browser visualisation, frozen images, control commands no longer processed, slowing down of the system, etc.), it may be necessary to re-install the current firmware, or to install an update (see Chapter 7).

#### 6.6 Closing of the pressure-resistant housing

For closing the housing, proceed in reverse order as when opening. Use exclusively original screws included in the supply.

The cable and power-supply flange (K3) is fixed by 8 cylinder-head screws M4\*0.7 (ISO metric right-turning) with 12 mm thread length (DIN 912/ ISO 4762, grade 6g). Materials of bolted connections are identical to the pressure-resistant stainless steel housing (standard material no. 1.4404 AISI316L). Check whether the threaded holes are undamaged and clean. Before closing, it is also absolutely imperative to check the flame-proof gap (circular cylindrical fit).

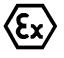

#### Attention!

If any mechanical damages occurred to the fitting gap, it is no longer allowed to use the housing!

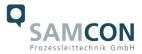

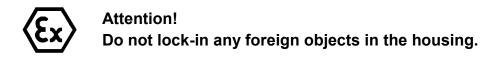

Dismantled screw locks (spring washers DIN 127A) must be used again.

The GYLON® gasket must be used in undamaged condition, according to the flange hole pattern, and placed between the flange and the body. The lateral position of the flat surface/ contact surface is arbitrary.

If, when closing the housing, you see that the surface of the fitting gap is dirty or insufficiently lubricated, clean it with a clean cloth and de-grease it with a suitable cleaning agent. Then re-grease it with lubricant suitable for this specific application (e.g., Molykote® P-40 gel for standard applications or special grease OKS 403 in the event of heavy seawater influence).

The screwed connections of flange and body components must always be tightened *cross-wise* at a torque of <u>3 Nm</u>! Do not tighten the screws too strongly! It can cause rupture of the cylinder head or over-stretching the threads, and thus leading to an impairment of the pressure resistance or ignition protection class!

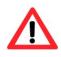

Cylinder-head bolts for explosion-proof connection of the camera body with the flange component must always be tightened at a 3 Nm torque crosswise and evenly!

#### 6.7 Battery

ExCam IPQ1656 is equipped with a high-temperature resistant Panasonic button cell BR2330A/VAN. This cell supplies energy to the internal real time clock (RTC). The customer is not allowed to replace the battery! In this case, please contact the manufacturer.

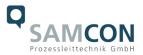

## 7 Network access and visualization

The most important procedures of the camera's initial commissioning are described below. The configuration menu of the web surface allows an intuitive navigation and offers several configuration possibilities. For detailed documentation and information how to use the web Interface, please see the User Manual for Axis or visit the following website:

https://www.axis.com/products/axis-q1656

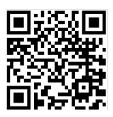

The delivered ExCam IPQ1656 is set to the applicable net frequency (50Hz or 60Hz). If the camera is used at a location with a differing net frequency, the image might start to flicker, particularly in surroundings with fluorescent tubes. In such a case, the applicable settings have to be carried out within the menu "System Options > Advanced > Plain Config".

User: root Password: root

#### 7.1 Browser Support

A list of the currently supported web browsers, operating systems, required add-ons, etc. can be viewed at:

http://www.axis.com/techsup/cam\_servers/tech\_notes/browsers.htm

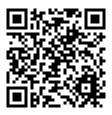

## 7.2 Assigning the IP address

The ExCam IPQ1656 is intended for use in an Ethernet network and requires an IP address to access and control it. In most of today's networks, a DHCP server is integrated. This server automatically assigns an IP address.

If there is no DHCP server available in the network, the IP default address of ExCam IPQ1656 is "**192.168.0.90**" (subnet masking **255.255.255.0**). With the "AXIS IP Utility", it is possible to determine the IP address under Windows; the included USB stick contains this application.

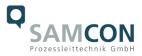

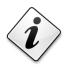

If it is not possible to assign the IP address, it might be necessary to change the firewall settings!

The "AXIS IP Utility" tool automatically recognizes all ExCam devices and visualises them in the device list. It can also be used to manually assign a static IP address. For this purpose, the ExCam IPQ1656 network camera should be installed in the same physical network segment (physical subnet) as the computer on which the AXIS IP Utility is running. The network signature of ExCam IPQ1656 is "AXIS Q1656" (see Fig. 8-1). MAC address and serial number for clear device identification are also detected and displayed.

|                | IP AXIS IP Utility                        |               |              |
|----------------|-------------------------------------------|---------------|--------------|
|                | Datei Ansicht Werkzeuge Hilfe             |               |              |
|                |                                           |               |              |
|                | Name                                      | IP-Adresse    | Seriennummer |
|                | AXIS F44 - ACCC8E266424                   | 89.0.0.149    | ACCC8E266424 |
|                | AXIS Q6045 Mk II - ACCC8E4F51D9           | 172.22.21.143 | ACCC8E4F51D9 |
| ExCam IP1365   | AXIS P1365 - ACCC8E29187A                 | 89.0.0.107    | ACCC8E29187A |
|                | Test08 Axis M1145-L                       | 89.0.0.110    | ACCC8E3B8197 |
|                | IO Module - Axis P8221                    | 89.0.0.194    | 00408CADBE0C |
|                | Show room - ExCam IPQ1755 (right monitor) | 89.0.0.47     | ACCC8E0E0E4E |
| ExCam IPQ1656> | AXIS Q1656 - ACCC8E4F68A2                 | 172.22.21.61  | ACCC8E4F68A2 |
|                | AXIS M3014 - ACCC8E2CB572                 | 89.0.0.208    | ACCC8E2CB572 |
|                | Outdoor - Bus stop - Axis P1346           | 89.0.0.152    | 00408CD65BF8 |
|                | Test10 ExCam IP1354                       | 89.0.0.112    | 00408CF23CCC |
|                | Bunker - ExCam vario (Axis Q7401)         | 89.0.0.144    | 00408CA1A3A0 |
|                | Show room - ExCam miniZoom (left monito   | 89.0.0.46     | 00408CCC0845 |
|                | AXIS Q7404 Channel 2 - 00408CCC0843       | 89.0.0.43     | 00408CCC0843 |
|                | Process - ExCam vario (Axis Q7404_1)      | 89.0.0.51     | 00408CCC0842 |
|                | Hall - Axis 233D                          | 89.0.0.122    | 00408C82E5C1 |
|                | Engine room - ExCam IPM1145-L             | 89.0.0.140    | ACCC8E39C80C |
|                | Test13 ExCam IPQ1755                      | 89.0.0.115    | 00408C8F18E9 |
|                | Outdoor - Gate N - Axis P1346             | 89.0.0.154    | 00408CD65BFA |
|                | Show room - ExCam IPM1145 SmokeCatche     | 89.0.0.211    | ACCC8E3C5A47 |

Fig. 8-1 Axis IP Utility

#### 7.3 Password/ Identification

The following user name is set at the factory: **root** The following password is set at the factory: **root** 

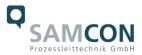

## 8 Maintenance/ Modification

The applicable regulations for the maintenance and servicing of electrical devices in potentially explosive atmospheres must be adhered to.

The required maintenance intervals are specific to the individual devices. The operating company has to determine these intervals depending on the application parameters. The maintenance tasks especially include examination of parts on which the ignition protection depends (e.g., proper condition of the casing, seals and cable entry points). If maintenance measures are necessary they have to be initiated and/or executed.

## 9 Repair

Repairs may only be carried out with original parts of SAMCON Prozessleittechnik GmbH. Damaged pressure-resistant housings have to be replaced completely. If in doubt, send the part in question back to SAMCON Prozessleittechnik GmbH.

Repairs concerning the explosion protection must only be carried out in accordance with nationally applied regulations by SAMCON Prozessleittechnik GmbH or by an electrical technician authorized by SAMCON Prozessleittechnik GmbH. Rebuilding of or alterations to the devices are not permitted.

## 10 Disposal/ Recycling

When disposing of the device, nationally applicable regulations must be observed.

This Document is subject to alterations and additions.

## 11 Drawings & 3D models

All drawings, 3D models, certificates and other information are available in the download area of the product page on our website:

Quick link: <a href="https://www.samcon.eu/en/products/network/excam-ipq1656/">https://www.samcon.eu/en/products/network/excam-ipq1656/</a>

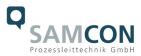

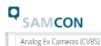

#### Notwork Ex Comoror (TCD/D)

|     | Network Ex Cameras (TCP/IP)                    |     |
|-----|------------------------------------------------|-----|
|     | ExCam IPM3016                                  |     |
|     | ExCam IPM1137                                  | 11  |
|     | ExCam IPM1137-LE                               |     |
|     | ExCam IPM2036                                  | 1   |
|     | ExCam IPP1275                                  | f   |
|     | ExCam IPP1377                                  | a   |
|     | cool.jacket                                    | 1   |
|     | ExCam IPQ1615 (DLPU)                           | e   |
|     | ExCam IPQ1656 (DLPU)                           | 5   |
|     | ExCam IPQ1715                                  | f   |
|     | ExCam IPQ1785                                  |     |
|     | ExCam IPP3827                                  |     |
|     | (panorama)                                     |     |
|     | ExCam IPP5655                                  |     |
|     | ExCam IPQ6075                                  |     |
|     | ExCam IPQ6075-MKII                             | •   |
|     | ExCam IPP1280 (thermal)                        |     |
|     | ExCam XI80 (thermal)                           |     |
|     | ExCam XI410 (thermal)                          |     |
|     | Modular Ex Cameras                             |     |
|     |                                                | •   |
|     | Robust Cameras (non-ex)                        | •   |
|     | Your Individual Camera (BTO)                   | •   |
|     | Ex Luminaires                                  | •   |
|     | Robust Luminaires                              |     |
|     | Ex-d Camera Enclosures                         |     |
| 1   | Connection Systems                             | E   |
| 1   | Cables for Ex-Areas                            | ſ   |
| 1   | Mounting Systems                               |     |
| 1   | Wash and Wipe Equipment                        | t   |
| 1   | Software                                       | ė   |
| 2   | ownloads:                                      | [   |
|     | Comparison Chart                               | I C |
|     | )atasheet                                      | 0   |
|     | D-Model                                        | 6   |
| č   | <u>Jsermanual</u><br>TAD-file <u>s (DXF</u> )  | F   |
| [   | Drawing                                        | t   |
|     | ix Installation Manual<br>TEX Type Examination |     |
| - 1 | ECEx Certof-Conformity                         |     |
| L   | JKEX-Certification                             |     |
|     | AC-Ex-Certification<br>NMETRO                  |     |
|     | MASC (Southafrica)                             | F   |

Home Products - Industries - Info-Center - Company - Contact -

# ExCam<sup>®</sup> IPQ1656

The ExCam IPQ1656 is a powerful IP-megapixel camera (4 megapixels) for use in hazardous areas – not only offering superb QuadHD resolution (2688 x 1512 at 60/50 fps) but also a powerful remote zoom and focus lens. The ExCam IPQ1656 combines excellent image and video performance with outstanding hardware and processing capabilities. It is equipped with a Deep Learning Processor Unit (DLPU). Thanks to <u>Artificial</u> Intelligence (AI) with Deep Learning prefect for analytic applications. It can differ between different objects, for example a bus, a car, a person. Furthermore it supports 3rd-party AI applications. Besides a variety of intelligent analytic features help you to make smart decisions it delivers unparalleled light sensitivity (DOS b). The ExCam series is certified according to European regulations (ATEX) as well as international ones (EEEx). These and further certificates (INMETRO, PESO, MASC, UKEX, ...) can be found in the download area.

#### Features

- O Broad Certification Landscape for Hazardous Areas (ATEX, IECEx, INMETRO, EAC-Ex and more)
- Deep Learning Processing Unit (DLPU) for Artificial Intelligence (AI) Applications
- Object Analytics
- Al-based Dynamic Privacy Shield
- Arctic-Temperature-Control (-60°C)
- Single-Cable-Solution (PoE / 24VDC)
- Protection Level of IP68 (IEC 60529)
- High Resolution: 4MP (QuadHD with up to 60fps)
- Unparalleled Light Sensitivity with 1/1.8" Sensor
- Lightfinder 2.0 and Forensic WDR Technologies
- Easy VMS Integration
- Electronic Image Stabilization (EIS)
- Extensive Accessories

#### xplosion-proof IP-camera with ATEX-, IECEx-, INMETRO and EAC-Ex-certification

Besides the European regulations (ATEX), the ExCam series is also certified according to international regulations (ECEx) as well as the Russian custom-union (EAC-Ex). The housings' certification comprises ATEX group 1 (mining) with a low risk of mechanical threat and ATEX group II (Gas and Dust) for zone 1, 2 as well as 21 and 22 including the explosion groups IIC / IIIC with a high risk of mechanical threat. In addition, certification can be extended at any time to cover different markets. For Brasil, India and South Africa, for example, this has already been achieved with the INMETRO, PESOO and MASC (Mining and Surface Certification).

uring the ExCam IPQ1656's development stage the focus was clearly laid on security aspects as well as iechanical precision and high-quality stainless steels. In addition, the modular design of the housing omponents prior to the camera's development allows a free combination of the individual housing omponents such as different flanges in combination with the housing body - without any limitations regarding oplosion protection.

Regarding the technical parameters we have pushed the limits of what is feasible: In the media resistance and he ambient temperature we set standards with the ExCam series.

#### Media resistance and seals

ue to the high-quality materials used for the T07 Series, it meets the requirements of a comprehensive media sistance list! The particularly designed GYLON (PTFE) flat sealing does not only ensure the housing to be atertight (IP68) but also supports the resistance towards several chemicals. The extremely robust and scratchoof as well as high-impact resistant borosilicate glass fits perfectly into the high-quality materials of the busing body.

If you wish additional technical information, please contact us at: <a href="mailto:support@samcon.eu">support@samcon.eu</a>

## 12 Certificates and further documentation

Certificates and further documentation are available in the download area at the product website:

https://www.samcon.eu/en/products/network/excam-ipg1656/

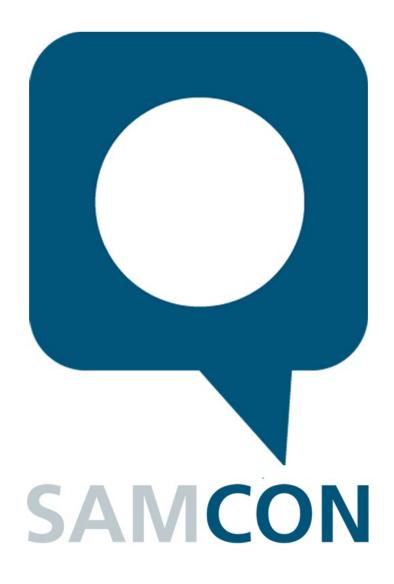

Schillerstrasse 17, 35102 Lohra-Altenvers, Germany www.samcon.eu, info@samcon.eu Phone: +49 6426 9231-0, fax: - 31

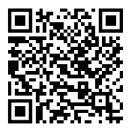